# **Thruster™**

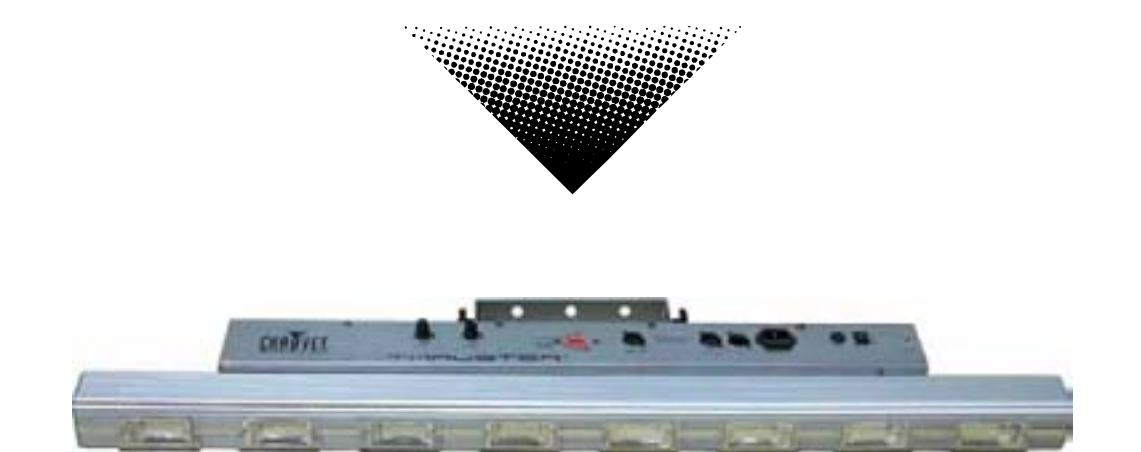

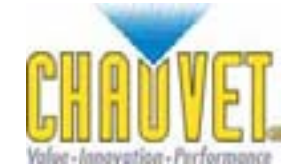

CHAUVET,  $3000$  N  $29^{th}$  Ct, Hollywood, FL  $33020$  U.S.A (800) 762-1084 – (954) 929-1115 FAX (954) 929-5560 www.chauvetlighting.com

# **Table of Contents**

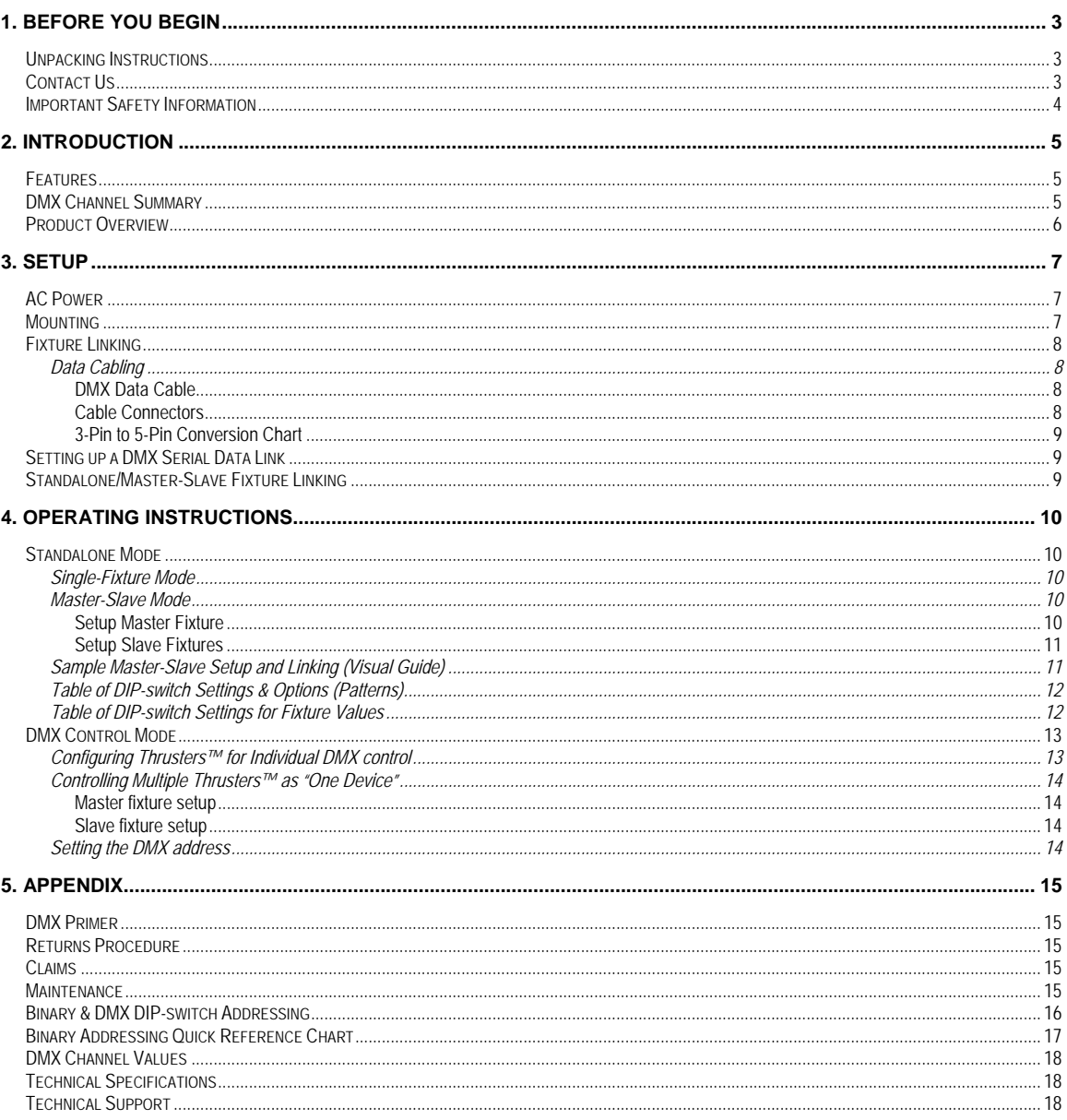

@CHAUVET, 2006, All Rights Reserved

Information and specifications in this User Manual are subject to change without notice. CHAUVET assumes no responsibility or liability for any errors or inaccuracies that may appear in this manual.

# **1. Before You Begin**

# **Unpacking Instructions**

Immediately upon receiving a product, carefully unpack the carton, check the contents to ensure that all parts are present, and have been received in good condition. Notify the shipper immediately and retain packing material for inspection if any parts appear damaged from shipping or the carton itself shows signs of mishandling. **Save the carton and all packing materials**. In the event that a fixture must be returned to the factory, it is important that the fixture be returned in the original factory box and packing.

## **Your shipment includes the following:**

- 1 x Thruster™ *Strobe Tube*
- Warranty Card
- Users Manual

# **Contact Us**

## **World Wide**

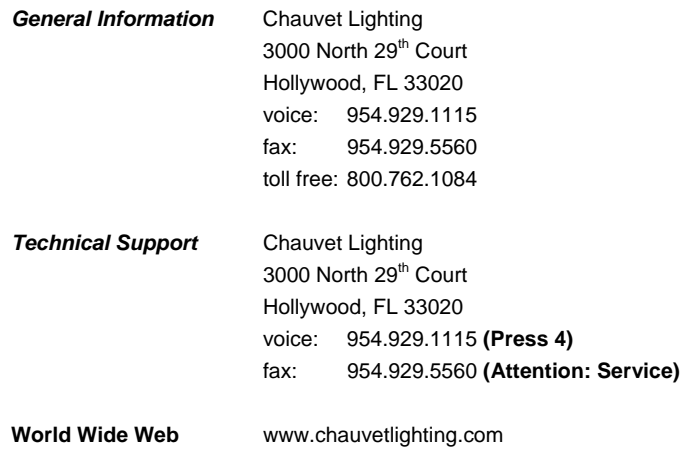

**Note:** If you should require sending any items back to CHAUVET, call CHAUVET for a (RMA) Return Merchandise Authorization number. The factory will not allow any shipments without an RMA.

# **Important Safety Information**

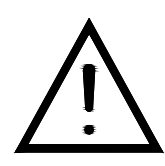

This product is designed for professional use. It is not intended for use in a household environment. This product presents risks of lethal or severe injury due to fire and heat, electric shock, ultraviolet radiation, lamp explosion, and injury from falls. **Read this manual** before installing or powering the fixture, follow the safety precautions listed below and observe all warnings in this manual and on the fixture. If you have any questions about how to operate the fixture safely, please contact CHAUVET.

## **Protection against Electric Shock**

- Always disconnect from AC power source before servicing or replacing lamp or fuse and be sure to replace with same lamp source.
- All Class I fixtures must be connected to circuits with a suitable Earth Ground.
- To prevent risk of fire or shock, do not expose fixture to rain or moisture. Make sure there are no flammable materials close to the unit while operating.
- Do not operate the fixture if covers are open or if any internal component is missing or damaged: an unshielded discharge lamp emits dangerous UV radiation that can cause burns and eye damage.
- Make sure power cord is never crimped or damaged.
- Never disconnect power cord by pulling or tugging on the cord.

### **Protection against Fire & Burns**

- This product is designed to be used with very specific lamp(s). Use of any other type of lamp not stated in this manual may create a fire hazard due to possible risk of lamp explosion. Using the wrong type of lamp in this product VOIDS the warranty.
- Always make sure that you are connecting to the proper voltage and that the line voltage you are connecting to is not higher than that stated on decal or rear panel of the fixture.
- The unit must be installed in a location with adequate ventilation, at least 50cm from adjacent surfaces. Be sure that no ventilation slots are blocked.
- Maintain a minimum distance of 1 meter (3.28 feet) from combustible materials.
- Allow this product to cool for a minimum of 15 minutes before opening, handling or removing the lamp in this product.
- Maximum ambient temperature is Ta: 40°. Do not operate fixture at temperatures higher than this.

### **Protection against exposure to (UV) Ultraviolet Radiation**

- Avoid direct eye exposure to lamp while it is on.
- Do not operate the fixture if covers are open or if any internal component is missing or damaged.

### **Protection against Injury to persons**

- Secure fixture to fastening device using a safety chain.
- A hot lamp is an explosion hazard. Do not open fixture for a minimum of 15 minutes after switching off. Wear eye and hand protection when re-lamping.
- Fixture surface may reach temperatures of up to 160° C (320° F). Handle fixture after it cools.
- In the event of serious operating problem, stop using the unit immediately. Never try to repair the unit by yourself. Repairs carried out by unskilled people can lead to damage or malfunction. Please contact the nearest authorized technical assistance center. Always use the same type spare parts.

#### *Caution! There are no user serviceable parts inside the unit. Do not open the housing or attempt any repairs yourself. In the unlikely event your unit may require service, please contact CHAUVET.*

# **2. Introduction**

# **Features**

- 3-channel DMX-512 strobe tube
- Operating modes:
- DMX-512
- Master/slave mode with linking output for runway effect
- Automatic built-in programs with sound activation
- Sound-active (stand alone) mode via DMX
- Flash/speed control
- Built-in programs via DMX
- Selectable flash patterns with or without DMX controller
- Runway effect with or without DMX controller
- Built-in automated programs (with master/slave)
- Built-in sound activated programs (with master/slave)
- Fan cooled

# **DMX Channel Summary**

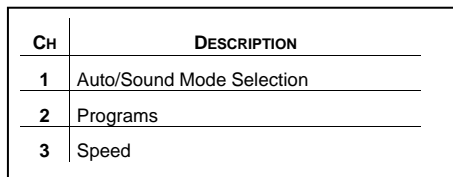

## **Product Overview**

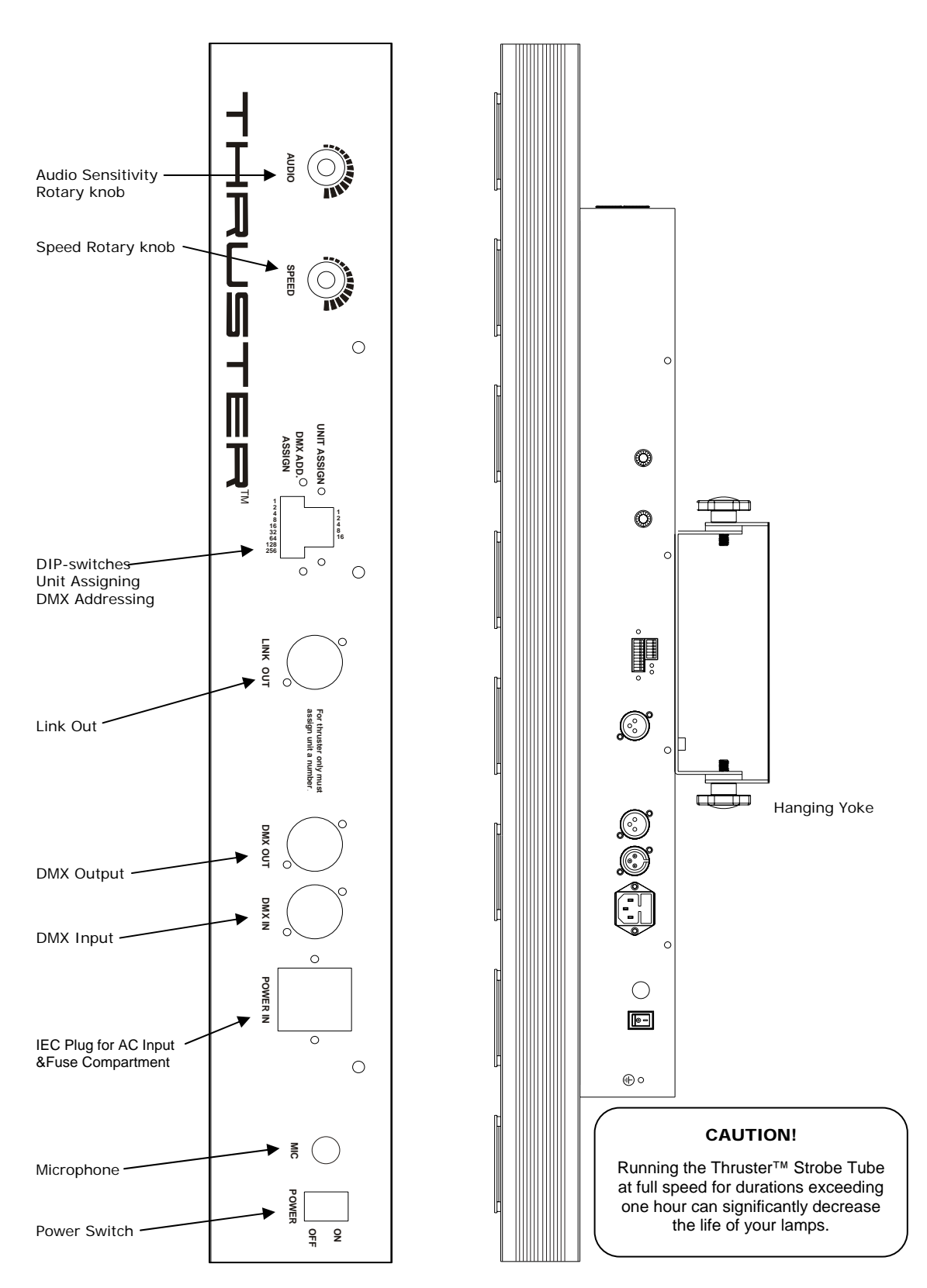

# **3. Setup**

# **AC Power**

*Warning! Verify that the power requirement label on your unit matches the line voltage applied. All fixtures must be connected to circuits with a suitable Earth Ground.* 

- To determine the power requirements for a particular fixture, see the label affixed to the back plate of the fixture or refer to the fixture's specifications chart.
- A fixture's listed current rating is its average current draw under normal conditions.
- All fixtures must be powered directly off a switched circuit and cannot be run off a rheostat (variable resistor) or dimmer circuit, even if the rheostat or dimmer channel is used solely for a 0% to 100% switch.
- Before applying power to a fixture, check that the source voltage matches the fixture's requirement.
- All fixtures must be connected to circuits with a suitable Earth Ground.

### **Power Cable Configuration**

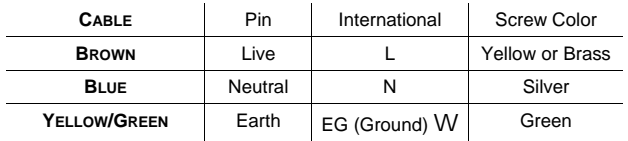

# **Mounting**

### **Orientation**

This fixture can be mounted on a truss using a clamp in any position.

### **Rigging**

The fixture includes a mounting yoke to which 1 rigging clamp can be bolted. You must supply your own clamp and make sure the clamp is capable of supporting the weight of this fixture. You can order C-clamps from any CHAUVET dealer or distributor.

- 1. Block access below the work area and use suitable and stable platform when installing or servicing fixture.
- 2. Align the clamp screw with the center hole on the yoke and tighten.
- 3. Verify the structure can hold 10 times the weight of all to-be installed fixtures.
- 4. Adjust the angle on the yoke arm as necessary.
- 5. Always use a safety cable or chain as a secondary source of attachment. The safety cable must hold 10 times the weight of the fixture. If safety cable attachment point is provided that is permanently affixed to the surface or body of the fixture, use that instead of looping through a hanging yoke/arm.

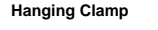

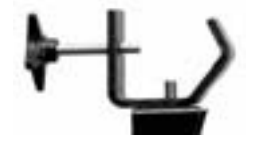

## **Fixture Linking**

You will need a serial data link to run light shows of one or more fixtures using a DMX-512 controller or to run synchronized shows on two or more fixtures set to a master/slave operating mode. The combined number of channels required by all the fixtures on a serial data link determines the number of fixtures the data link can support.

The Thruster™ fixtures use 3 channels of DMX control.

**Important:** Fixtures on a serial data link must be daisy chained in one single line. To comply with the EIA-485 standard no more than 32 devices should be connected on one data link. Connecting more than 32 fixtures on one serial data link without the use of a DMX optically isolated splitter may result in deterioration of the digital DMX signal.

Maximum recommended serial data link distance: 500 meters (1640 ft.) Maximum recommended number of fixtures on a serial data link: 32 fixtures

## *Data Cabling*

To link fixtures together you must obtain data cables. You can purchase CHAUVET certified DMX cables directly from a dealer/distributor or construct your own cable. If you choose to create your own cable please use data-grade cables that can carry a high quality signal and are less prone to electromagnetic interference.

### **DMX Data Cable**

Use a Belden© 9841 or equivalent cable which meets the specifications for EIA RS-485 applications. Standard microphone cables cannot transmit DMX data reliably over long distances. The cable will have the following characteristics:

- *2-conductor twisted pair plus a shield*
- *Maximum capacitance between conductors 30 pF/ft.*
- *Maximum capacitance between conductor and shield 55 pF/ft.*
- *Maximum resistance of 20Ω / 1000 ft.*
- *Nominal impedance 100 140Ω*

## **Cable Connectors**

Cabling must have a male XLR connector on one end and a female XLR connector on the other end.

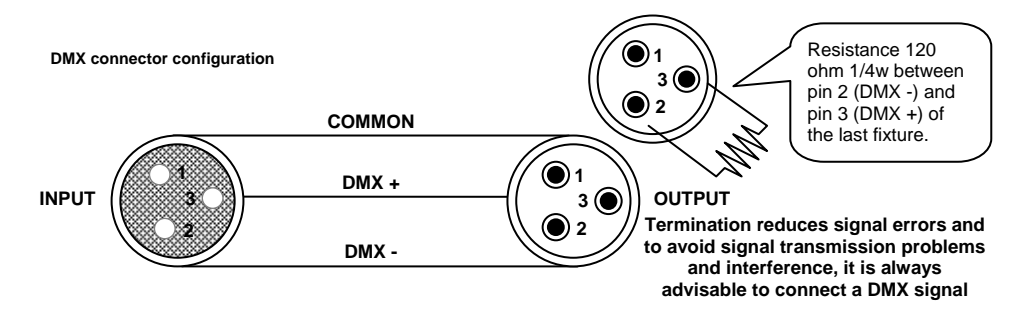

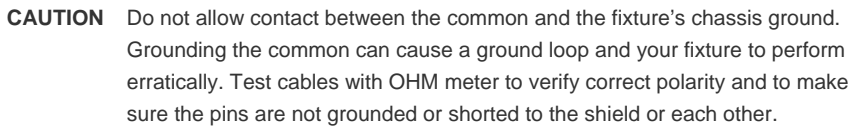

### **3-Pin to 5-Pin Conversion Chart**

Note! If you use a controller with a 5 pin DMX output connector, you will need to use a 5 pin to 3 pin adapter. CHAUVET Model No: DMX5M. The chart below details a proper cable conversion:

| Conductor         | 3 Pin Female (output) | 5 Pin Male (Input) |
|-------------------|-----------------------|--------------------|
| Ground/Shield     | Pin 1                 | Pin 1              |
| Data ( - ) signal | Pin 2                 | Pin 2              |
| Data $(+)$ signal | Pin 3                 | Pin 3              |
| Do not use        |                       | Do not use         |
| Do not use        |                       | Do not use         |

### **3 PIN TO 5 PIN CONVERSION CHART**

## **Setting up a DMX Serial Data Link**

- 1. Connect the (male) 3 pin connector side of the DMX cable to the output (female) 3 pin connector of the controller.
- 2. Connect the end of the cable coming from the controller which will have a (female) 3 pin connector to the input connector of the next fixture consisting of a (male) 3 pin connector.
- 3. Then, proceed to connect from the output as stated above to the input of the following fixture and so on.

#### **CHAUVET Certified DMX Data Cables**

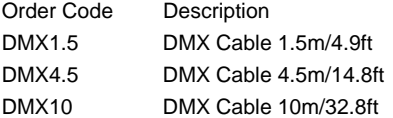

**Universal DMX Controller**

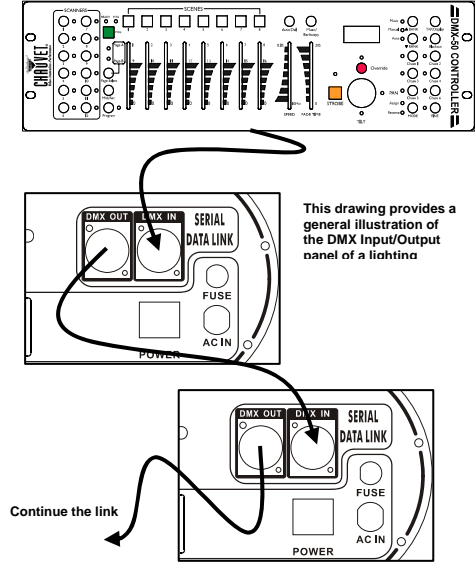

**Standalone/Master-Slave Fixture Linking** 

- 1. Connect the (male) 3 pin connector side of the DMX cable to the output (female) 3 pin connector of the first fixture.
- 2. Connect the end of the cable coming from the first fixture which will have a (female) 3 pin connector to the input connector of the next fixture consisting of a (male) 3 pin connector. Then, proceed to connect from the output as stated above to the input of the following fixture and so on.

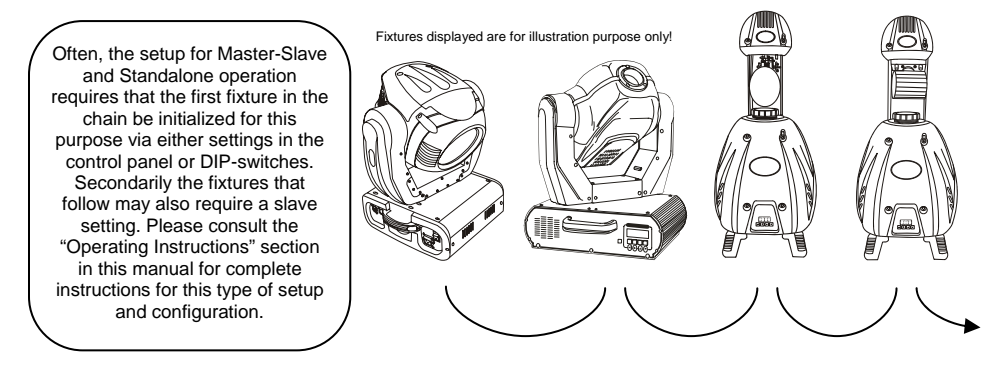

# **4. Operating Instructions**

The Thruster™ is a DMX-512 controllable, 8 strobe-head chasing device that can be linked in series to create even bigger strobe chases. The Thruster™ can operate in Stand-Alone, Master/Slave and via DMX-512 control utilizing 3 channels.

# **Standalone Mode**

The Thruster™ can be operated without a DMX controller in a standalone mode. It can be operated as a single fixture or together with several other Thrusters™ in what is called a "Master/Slave" configuration.

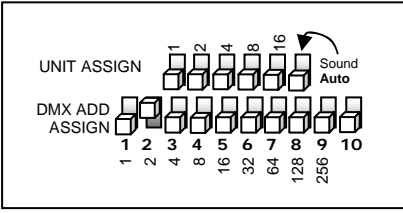

## *Single-Fixture Mode*

The Thruster™ can be set to operate independently of other fixtures and a DMX controller in either a sound-active or automatic mode. A serial data-link is not necessary for this mode of operation and it is recommended that no connection to other fixtures be made at all.

- 1. Set DMX ADD ASSIGN DIP-switch #10 to the "On" position and all others to the "Off" position.
- 2. Set UNIT ASSIGN DIP-switch #6: "On" = Sound Activation, "Off" = Automatic Run
- 3. Choose from any one of the 11 built-in programmed patterns under "DIP-switch Options and Settings" on Page 12.

## *Master-Slave Mode*

A master-slave mode setup consists of more than one fixture connected in a serial data link without the use of a controller. In a master-slave operation the slave fixtures will synchronize and will behave either identically or in a planned chase pattern to the master unit which must be the first in the serial daisy chain. A Master-Slave Thruster™ system can consist of up to 31 total fixtures.

## **Setup Master Fixture**

- 1. Set DMX ADD ASSIGN DIP-switch #10 to the "On" position and all others to the "Off" position.
- 2. Set UNIT ASSIGN DIP-switch #6: "On" = Sound Activation, "Off" = Automatic Run
- 3. You need to tell the master unit how many Thrusters™ you intend to link. This is important because it will adjust all built-in chase patterns to match the exact number of fixtures.
	- Set the number of fixtures on the link by adjusting the binary UNIT ASSIGN DIPswitches 1 through 5.
	- **Note:** Both UNIT ASSIGN and DMX ADD ASSIGN DIP-switches resolve values via a binary numbering method. Each DIP represents a specific value and the sum of the values of the DIP-switches in the "On" position provides the final address. For detailed instructions on binary addressing refer to "Binary DIPswitch Addressing" in the Appendix section of this manual.
- 4. Choose from any one of the 11 built-in programmed patterns under "DIP-switch Options and Settings" on Page 12.
- 5. Adjust the rotary knobs accordingly. **Sound Sensitivity** when set to sound-active mode and **Speed** when set to Auto.
- 6. Connect the (male) 3 pin connector side of the DMX cable to the **LINK OUT** connector (female) 3 pin connector of the Master fixture.

### **Setup Slave Fixtures**

- 1. Set DMX ADD ASSIGN DIP-switch #10 to the "Off" position.
- 2. Set thefixture number in the chain using DIP-switches 1 through 5 of the DMX ADD ASSIGN DIPswitches.
- 3. Connect the end of the cable coming from the first fixture which will have a (female) 3 pin connector to the **DMX IN** input connector of the Slave fixture consisting of a (male) 3 pin connector. Continue the loop from **DMX OUT** to **DMX IN.**

## *Sample Master-Slave Setup and Linking (Visual Guide)*

The following system example consists of:

- 5 total fixtures
- Master fixture will run the "Flow from left to right" pattern in Sound mode.

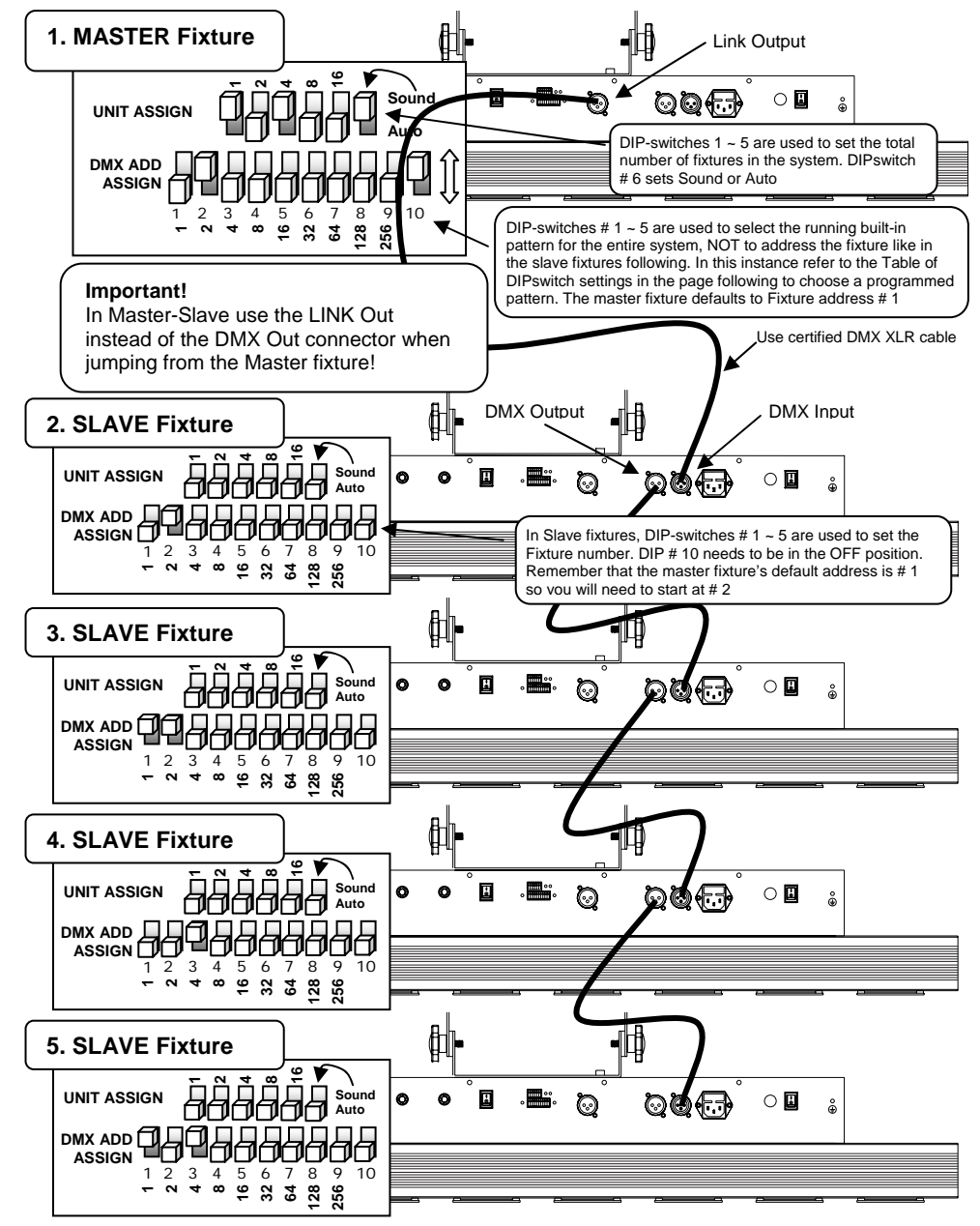

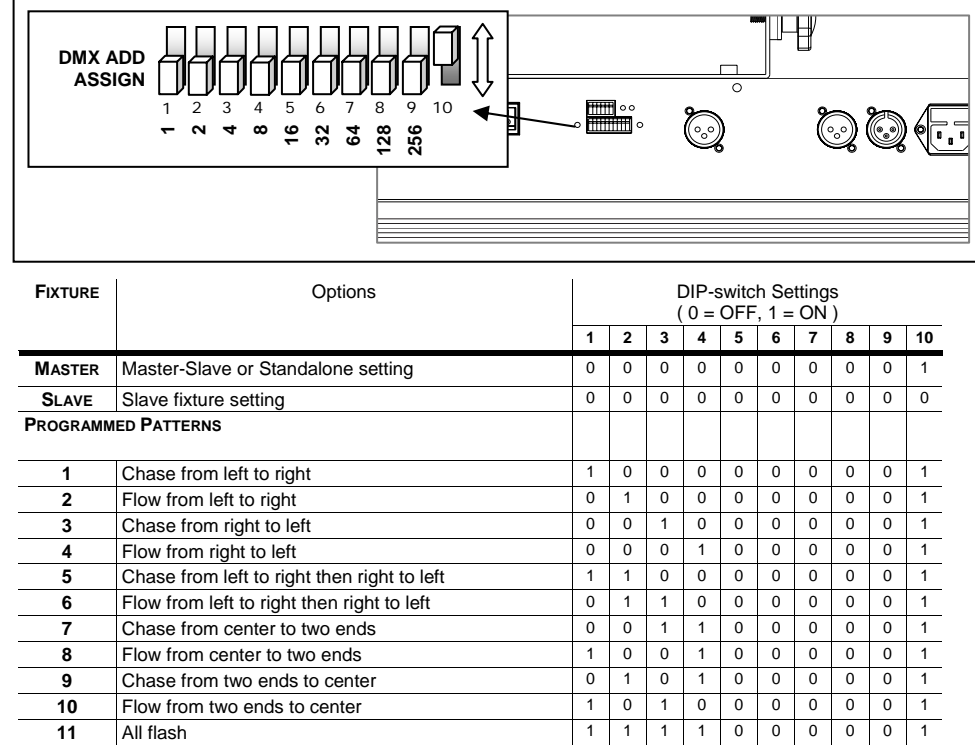

## *Table of DIP-switch Settings & Options (Patterns)*

## *Table of DIP-switch Settings for Fixture Values*

Use the following table to quickly set the UNIT ASSIGN DIP-switch on the Master unit with the total number of fixtures in your Master-Slave setup and to address each Slave fixture accordingly using the DMX ADD ASSIGN DIP-switches.

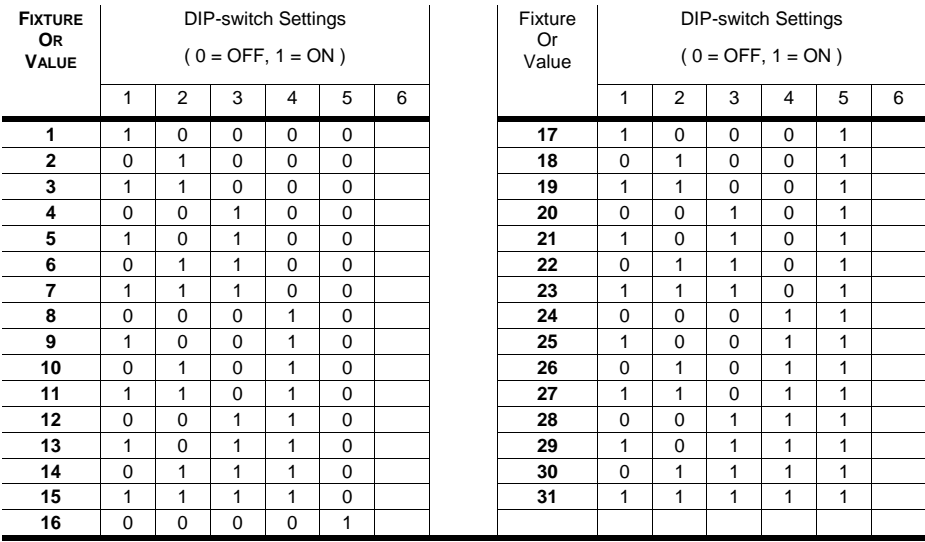

## **DMX Control Mode**

The Thruster™ can be operated from a DMX controller. This control mode environment gives the user the greatest flexibility when it comes to customizing or creating a show by enabling the control of each individual trait of the fixture and each fixture independently.

Several Thrusters™ can also be controlled as "One Device". The benefit of a "One Device" setup is that you harness the power of the built in programs and its ability to run chases across a specified total of units. In short, a typical strobe chase that starts at one of the first flash pots of the master unit will continue on and throughout all linked fixtures until the very end in which case it will repeat the loop. This is sequenced and intended, so long as you have enumerated and positioned each linked Thruster™ in an ascending numerical order, the running chase will appear consistent and organized. Up to 31 Thrusters™ can be controlled as "One Device"

## *Configuring Thrusters™ for Individual DMX control*

- 1. Connect the (male) 3 pin connector side of the DMX cable to the output (female) 3 pin connector of the controller.
- 2. Connect the end of the cable coming from the controller which will have a (female) 3 pin connector to the input connector of the next fixture consisting of a (male) 3 pin connector.
- 3. Then, proceed to connect from the DMX output as stated above to the DMX input of the following fixture and so on.
- 4. If you need help setting the DMX address read the section titled "Setting the DMX address" in this Chapter.

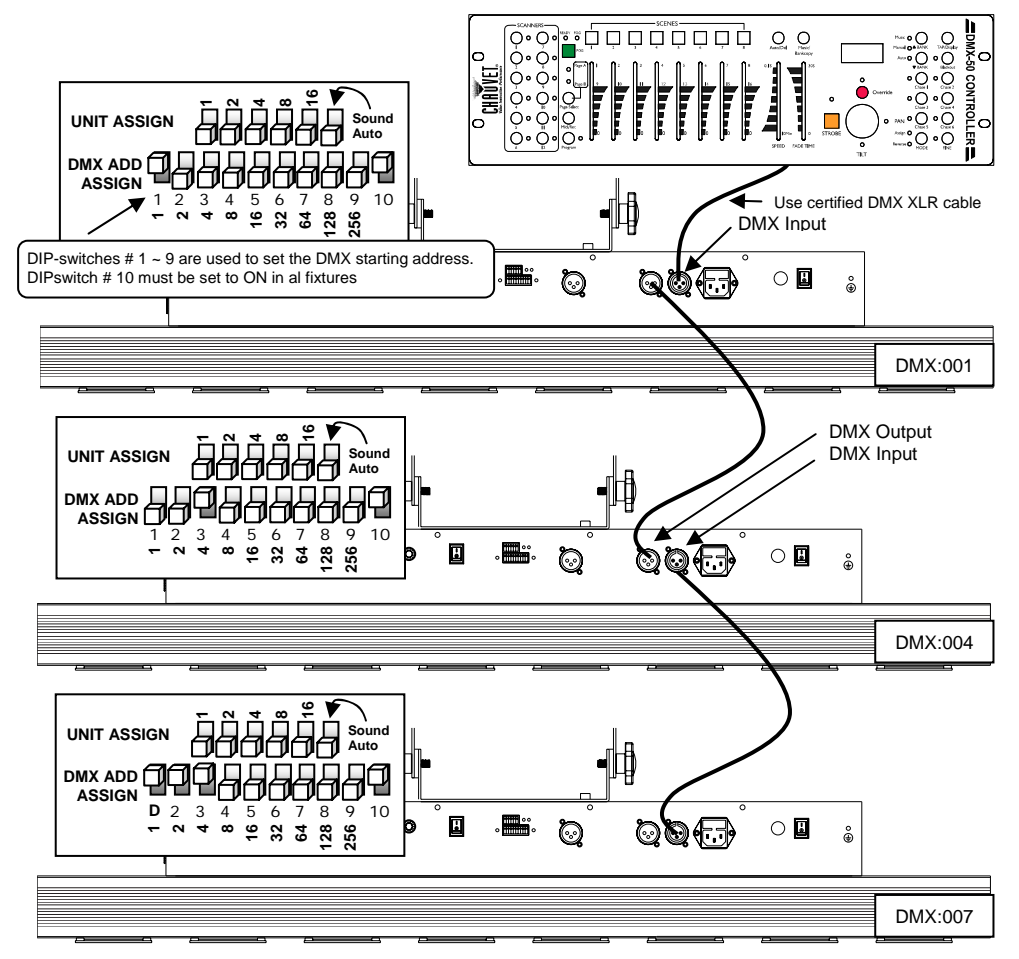

## *Controlling Multiple Thrusters™ as "One Device"*

This configuration is identical to the Master-Slave setup with one exception. You use a DMX controller and connect to the DMX Input of the Master unit.

### **Master fixture setup**

- Assign the **UNIT ASSIGN** DIP-switches with the total number of Thrusters™ that will be used.
- Set **DMX ADD ASSIGN** DIP-switch # 10 to the ON position.
- Set a DMX starting address by assigning **DMX ADD ASSIGN** DIP-switches 1 ~ 9.

### **Slave fixture setup**

- Set **DMX ADD ASSIGN** DIP-switch # 10 to the OFF position.
- Assign the fixture number using **DMX ADD ASSIGN** DIP-switches 1 ~ 5

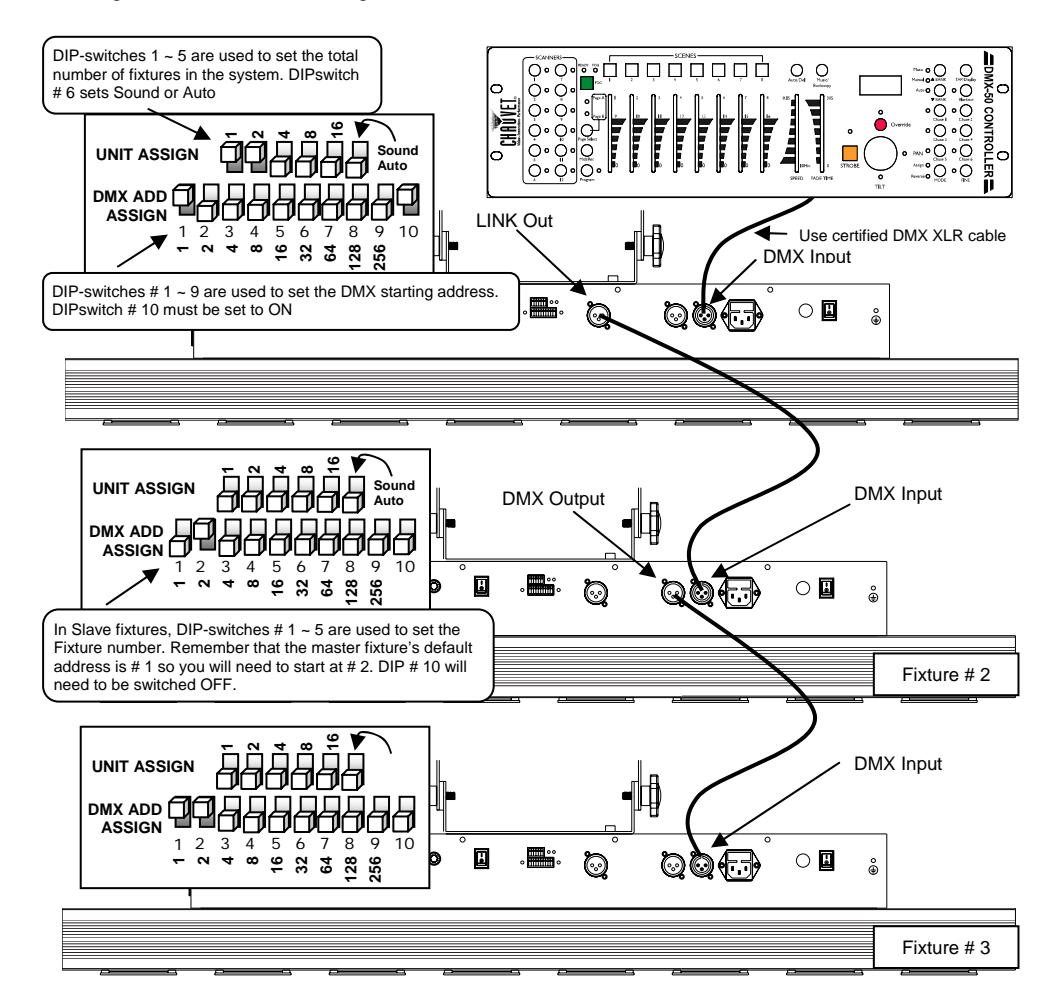

## *Setting the DMX address*

Each fixture requires a "start address" from 1 to 511. A fixture requiring one or more channels for control begins to read the data on the channel indicated by the start address. For example, a fixture that occupies or uses 7 channels of DMX and was addressed to start on DMX channel 100, would read data from channels: 100, 101, 102, 103, 104, 105 and 106. Choose start addresses so that the channels used do not overlap and notate the start address selected for future reference. If this is your first time, read the DMX Primer in the Appendix Section.

# **5. Appendix**

# **DMX Primer**

There are 512 channels in a DMX-512 connection. Channels may be assigned in any manner. A fixture capable of receiving DMX-512 will require one or a number of sequential channels. The user must assign a starting address on the fixture that indicates the first channel reserved in the controller. There are many different types of DMX controllable fixtures and they all may vary in the total number of channels required. Choosing a start address should be planned in advance. Channels should never overlap. If they do, this will result in erratic operation of the fixtures whose starting address is set incorrectly. You can however, control multiple fixtures of the same type using the same starting address as long as the intended result is that of unison movement or operation. In other words, the fixtures will be slaved together and all respond exactly the same.

DMX fixtures are designed to receive data through a serial Daisy Chain. A Daisy Chain connection is where the DATA OUT of one fixture connects to the DATA IN of the next fixture. The order in which the fixtures are connected is not important and has no effect on how a controller communicates to each fixture. Use an order that provides for the easiest and most direct cabling. Connect fixtures using shielded two conductor twisted pair cable with three pin XLR male to female connectors. The shield connection is pin 1, while pin 2 is Data Negative (S-) and pin 3 is Data positive (S+). CHAUVET carries 3-pin XLR DMX compliant cables, DMX-10 (33'), DMX-4.5 (15') and DMX-1.5 (5')

# **Returns Procedure**

Returned merchandise must be sent prepaid and in the original packing, call tags will not be issued. Package must be clearly labeled with a Return Merchandise Authorization Number (RA #). Products returned without an RA # will be refused. Call CHAUVET and request RA # prior to shipping the fixture. Be prepared to provide the model number, serial number and a brief description of the cause for the return. Be sure to properly pack fixture, any shipping damage resulting from inadequate packaging is the customer's responsibility. CHAUVET reserves the right to use its own discretion to repair or replace product(s). As a suggestion, proper UPS packing or double-boxing is always a safe method to use.

# **Claims**

Damage incurred in shipping is the responsibility of the shipper; therefore the damage must be reported to the carrier upon receipt of merchandise. It is the customer's responsibility to notify and submit claims with the shipper in the event that a fixture is damaged due to shipping. Any other claim for items such as missing component/part, damage not related to shipping, and concealed damage, must be made within seven (7) days of receiving merchandise.

# **Maintenance**

To maintain optimum performance and minimize wear, fixtures should be cleaned frequently. Usage and environment are contributing factors in determining frequency. As a general rule, fixtures should be cleaned at least twice a month. Dust build up reduces light output performance and can cause overheating. This can lead to reduced lamp life and increased mechanical wear. Be sure to power off fixture before conducting maintenance.

Unplug fixture from power. Use a vacuum or air compressor and a soft brush to remove dust collected on external vents and internal components. Clean all glass when the fixture is cold with a mild solution of glass cleaner or Isopropyl Alcohol and a soft lint free cotton cloth or lens tissue. Apply solution to the cloth or tissue and drag dirt and grime to the outside of the lens. Gently polish optical surfaces until they are free of haze and lint. Do not to touch the lamp glass when cleaning fixture. Oil and dirt can cause damage and premature aging of the lamp. In the event that the lamp is touched or becomes dirty, clean the lamps with an alcohol wipe.

The cleaning of internal and external optical lenses and/or mirrors must be carried out periodically to optimize light output. Cleaning frequency depends on the environment in which the fixture operates: damp, smoky or particularly dirty surrounding can cause greater accumulation of dirt on the unit's optics. Clean with soft cloth using normal glass cleaning fluid. - Always dry the parts carefully. - Clean the external optics at least every 20 days. Clean the internal optics at least every 30/60 days.

# **Binary & DMX DIP-switch Addressing**

Each DIP-switch has an associated value. Adding the value of each switch in the ON position will provide the final address. Determining which switches to toggle ON given a specific desired address or value can be accomplished in the following manner. By subtracting the largest switch value possible from the selected start address which does not cause a negative number.

Alternatively, using the "Binary Addressing Quick Reference Chart" in the Appendix section of this manual, you can go directly to DIP-switch settings associated with all 512 values available.

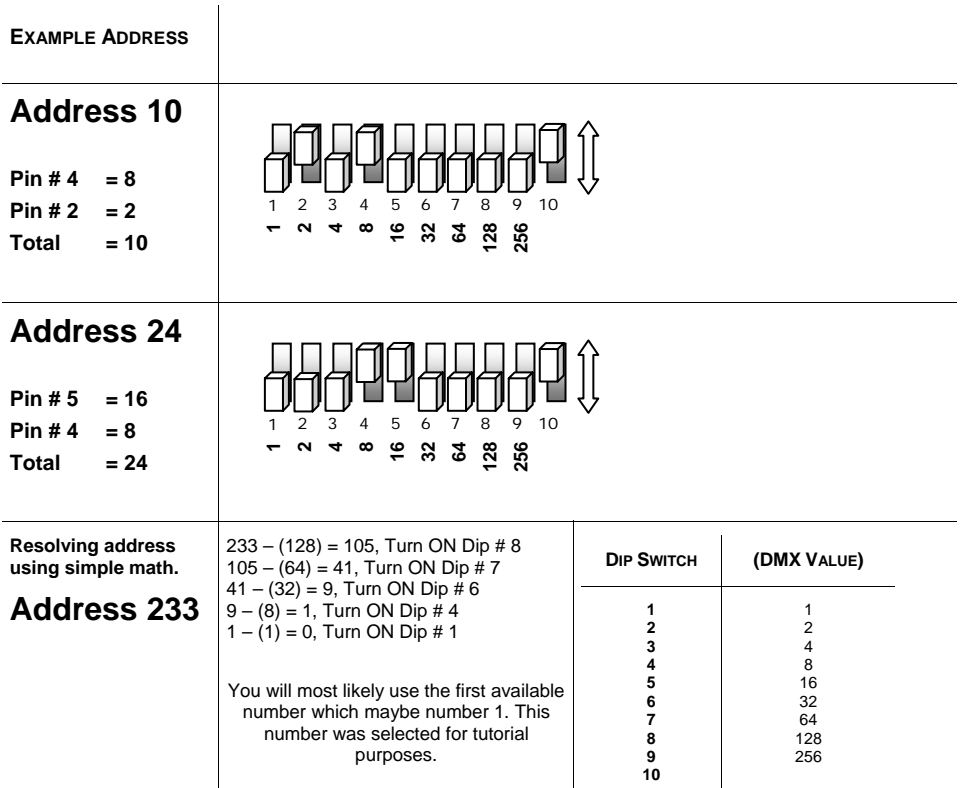

# **Binary Addressing Quick Reference Chart**

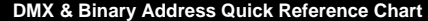

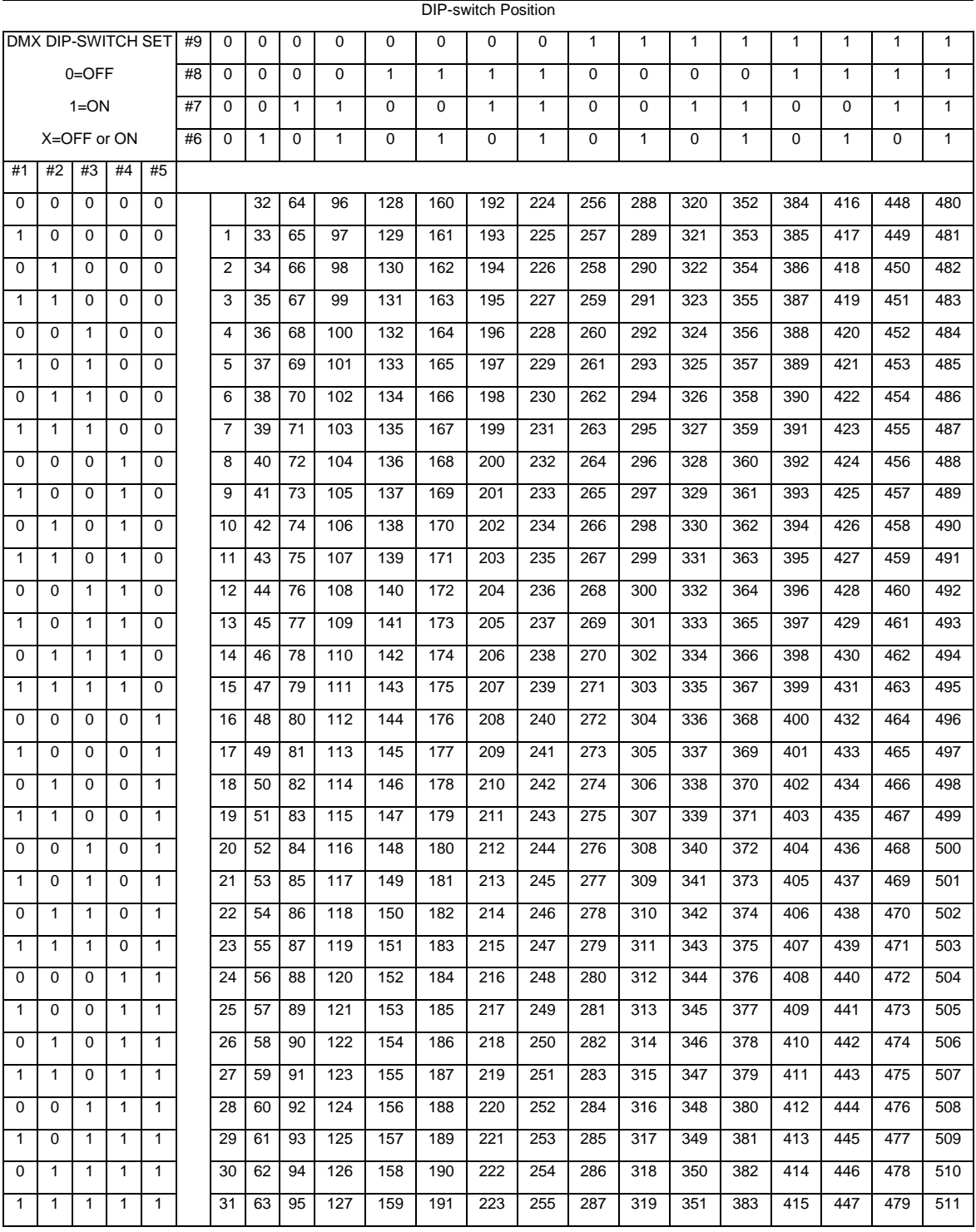

**DIP-switch Position DMX Address** 

# **DMX Channel Values**

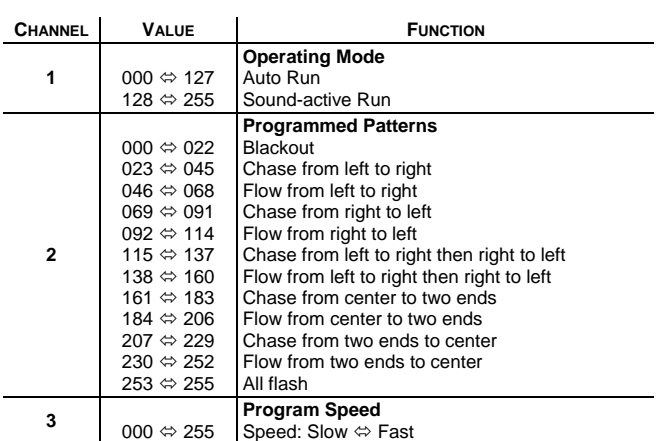

# **Technical Specifications**

#### **WEIGHT & DIMENSIONS**

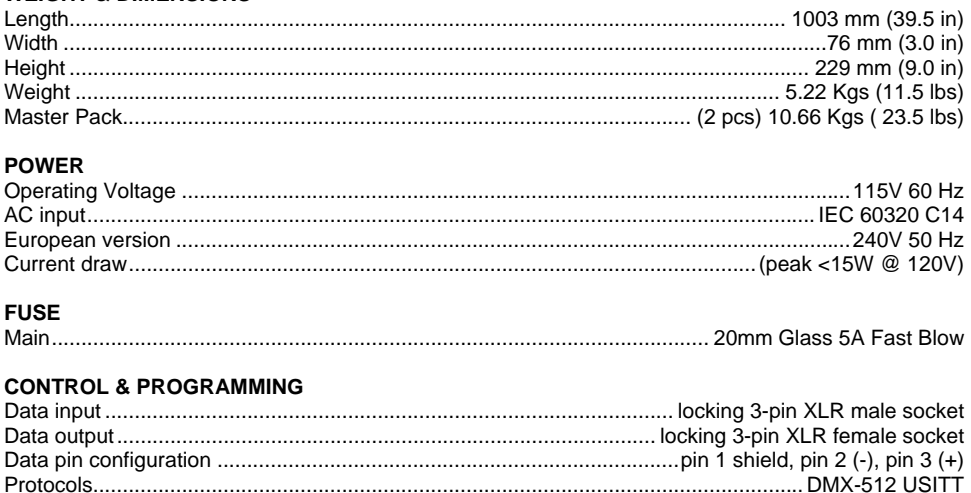

## **ORDERING INFORMATION**

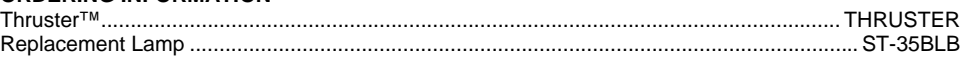

DMX Channels .......................................................................................................................................3

# **Technical Support**

Address: Service Dept. 3000 N 29th Ct, Hollywood, FL 33020 (U.S.A.) Support (Email): tech@chauvetlighting.com Telephone: (954) 929-1115 - (Press 4) Fax: (954) 929-5560 - (Attention: Service) Website: http://www.chauvetlighting.com